# Working on your Courses

### **1. Topics**

When you click on your course, you will see that your course has many tabs.

The first tab will be an **Introduction tab**, followed by numbered **Topic** tabs.

You must finish all of the activities on each tab before moving on to the next tab.

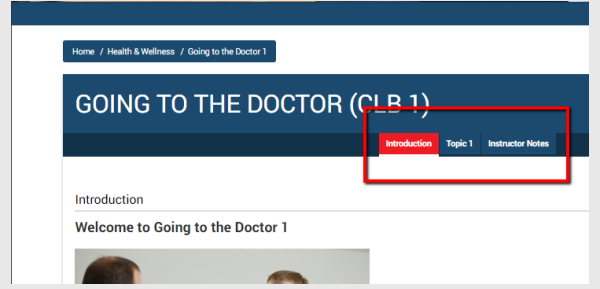

Your courses will have 3-6 Topics. You may not see all the topics. You need to finish Topic 1 before you can see Topic 2. Then, you need to finish Topic 2 before you can see Topic 3.

### **2. Moving Around**

Click on the **Tab** that you want to work on.

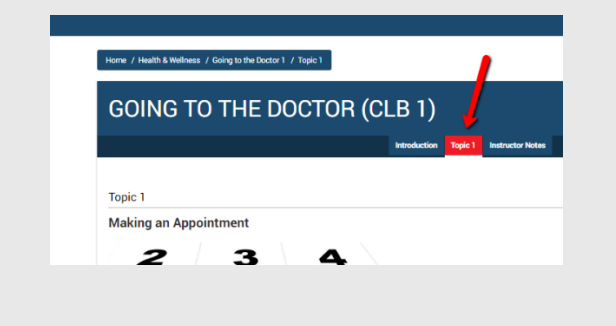

You can also move to another tab by clicking on the **Next** button

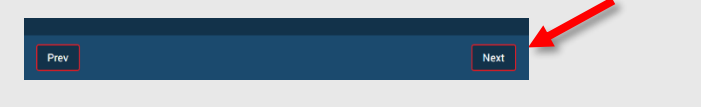

You can move to the tab before by clicking on the **Prev** button.

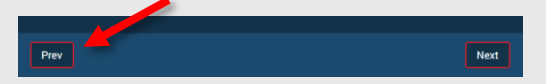

These buttons are always on the **bottom** of the screen.

If you want to return to the home screen where you can see all of your courses, click the **Home** link.

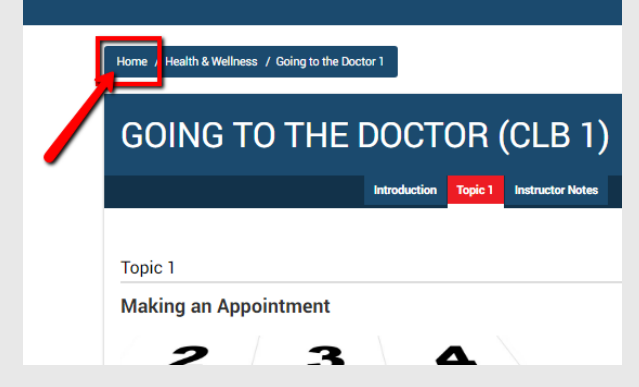

This link will always be on the **top left**.

### **3. Completing Your Work**

Start with the **Introduction Tab**. Forme  $\neq$  Health & Wellness  $\neq$  Going to the Doctor 1 GOING TO THE DOP FOR (CLB 1) Topic 1 In Introduction Welcome to Going to the Doctor 1 At the end of this course you + understand appointment cards<br>+ talk to the doctor about symptoms<br>+ choose treatments for these symptoms Your progress  $\textcircled{?}$ How to Record an Answer Watch this video to learn how to speak and record an answer

Read all of the information on the page.

Click any links and finish all activities before clicking on the Topic 1 tab.

## **Topic Tabs**

Each Topic has 3 sections

- **Learn about it**
- **•** Practice it
- **Assessment**

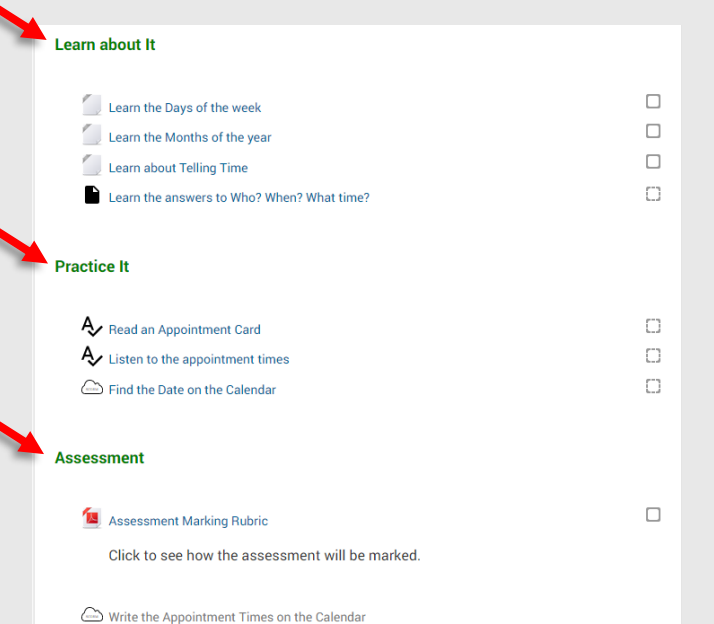

Finish all of the activities in each section before working on the next section.

Send an email to your Teacher if you have a question about an activity.

# **Your Progress**

The "**Your progress"** area is a tool for keeping track of activities that you have finished.

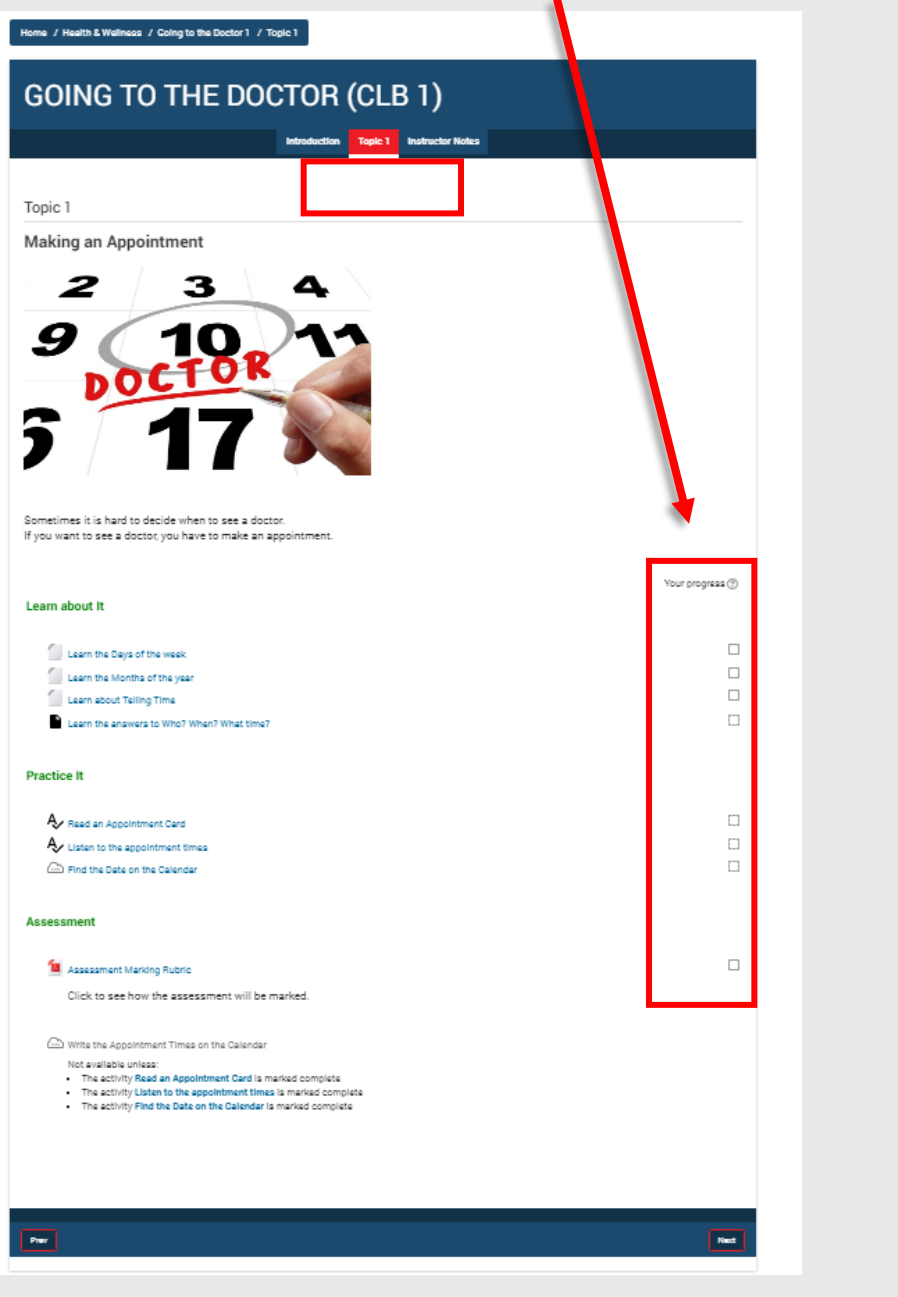

#### **Progress Boxes**

Some boxes have a solid line.

Some boxes have a dashed line.

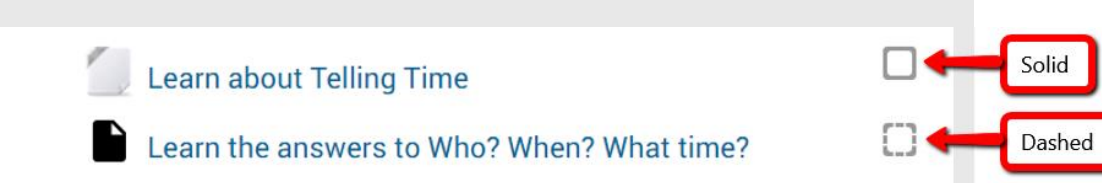

# **Solid boxes** are for you to click to check off when you have finished that activity

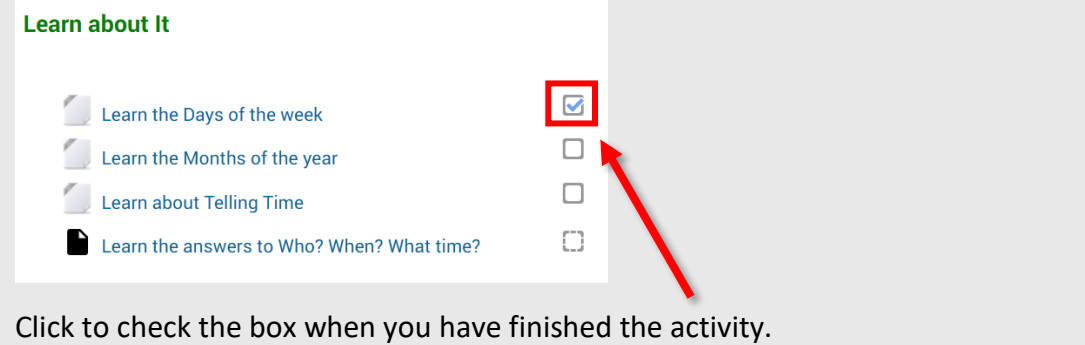

**Dashed boxes** will automatically mark complete when you have finished the activity.

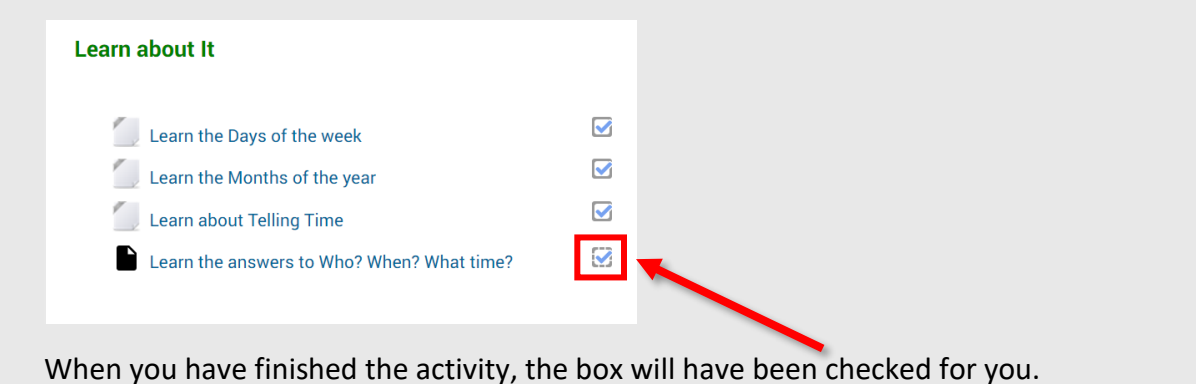

### **Using Your Progress**

When you return to the course, you will see the activities that have been finished.

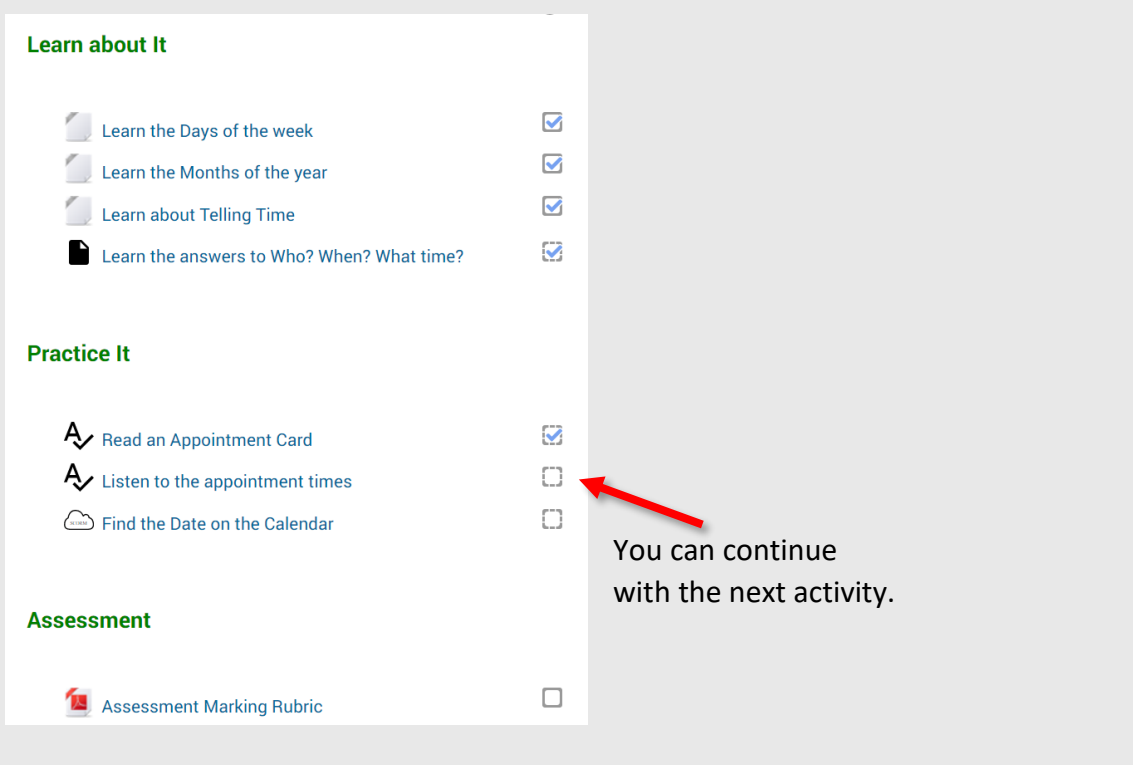

## **4. Logging out**

You can return to your course activities at any time. When you are finished working **Log out** of the website.

In the top right corner, click the drop down arrow beside your name.

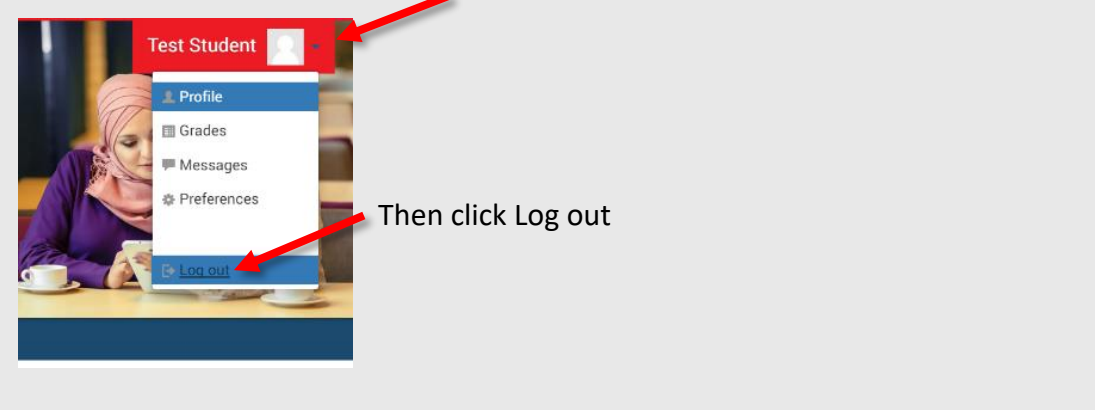